## **BAB 3**

# **METODE PENELITIAN**

#### **3.1 Alat dan Bahan Yang Digunakan**

Penelitian ini melakukan implementasi untuk menganalisis komunikasi digital UHF berbasis *Software Defined Radio*. Pada pengimplementasiannya menggunakan perangkat NI USRP-2920 sebagai media transmisi dan penerima, LabVIEW sebagai *software* yang digunakan untuk memprogram sistem yang dirancang.

## **3.1.1** *Universal Software Radio Peripheral*

NI USRP terhubung ke PC host menciptakan radio terdefinisi perangkat lunak. Sinyal masuk di input konektor SMA dicampur menggunakan penerima konversi langsung ke komponen dasar I/Q, yang diambil sampelnya oleh konverter analog ke digital (ADC). Data I/Q yang digitalisasi mengikuti jalur paralel melalui proses pengurangan digital (DDC) yang mencampur, menyaring, dan memperkecil sinyal masukan ke tingkat yang ditentukan pengguna.

Untuk transmisi, sampel sinyal I/Q dasar disintesis oleh komputer host dan disalurkan ke USRP pada tingkat sampel tertentu melalui *Ethernet*, USB, atau PCI *express*. Perangkat keras USRP menginterpolasi sinyal masuk ke tingkat pengambilan sampel yang lebih tinggi menggunakan proses digital *up convertio*n (DUC) dan kemudian mengkonversi sinyal menjadi analog dengan konverter digital ke analog (DAC), seperti pada Gambar 3.1. Sinyal analog yang dihasilkan kemudian dicampur hingga frekuensi pembawa yang ditentukan [23].

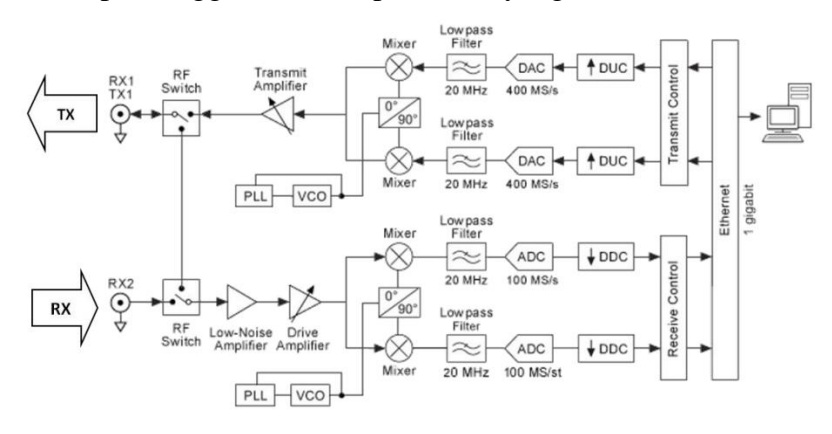

**Gambar 3.1 Jenis Blok Diagram NI USRP 2920 [23]**.

# **3.1.2 Spesifikasi USRP 2920**

USRP-2920 adalah *transceiver* RF yang dapat diatur dengan *converter*  analog ke digital dan digital ke analog berkecepatan tinggi untuk mengalirkan sinyal dasar I dan Q ke PC tuan rumah melalui *Ethernet* 1 *Gigabit*, terlihat pada Gambar 3.2. Kemudian pada USRP 2920 juga memiliki spesifikasi yang dirancang untuk *transmitter*, *receiver*, dan lainnya, terlihat pada Tabel 3.1 dan 3.2.

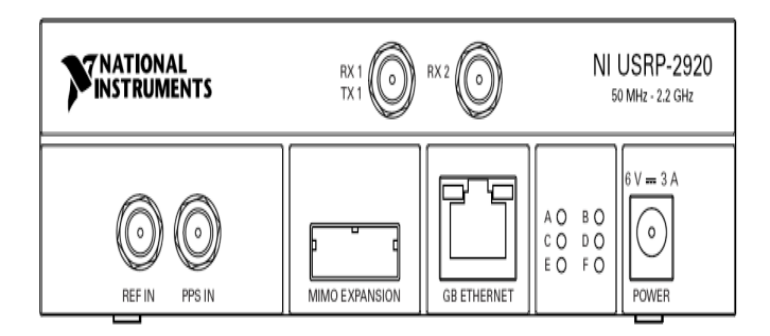

**Gambar 3.2 Tampilan Depan Perangkat NI USRP-2920 [23]**.

| Fitur                                        | Keterangan                                 |
|----------------------------------------------|--------------------------------------------|
| <i>Frequency range</i>                       | 50 MHz to 2.2 GHz                          |
| Frequency step                               | $<$ 1 kHz                                  |
| Maximum output power (Pout)                  |                                            |
| 50 MHz to 1.2 GHz                            | 50 mW to 100 mW (17 dBm to<br>$20$ dBm $)$ |
| 1.2 GHz to $2.2$ GHz                         | 30 mW to 70 mW (15 dBm to 18<br>dBm)       |
| Gain range                                   | $0$ dB to 31 dB                            |
| Gain step                                    | 1.0 <sub>Db</sub>                          |
| <i>Frequency accuracy</i>                    | $2.5$ ppm                                  |
| Maximum instantaneous real-time<br>bandwidth |                                            |
| 16-bit sample width                          | 20 MHz                                     |
| 8-bit sample width                           | 40 MHz                                     |
| Maximum $I/Q$ sample rate                    |                                            |
| 16-bit sample width                          | $25$ MS/s                                  |
| 8-bit sample width                           | $50$ MS/s                                  |

**Tabel 3.1 Spesifikasi** *Transmitter* **NI USRP-2920 [23].**

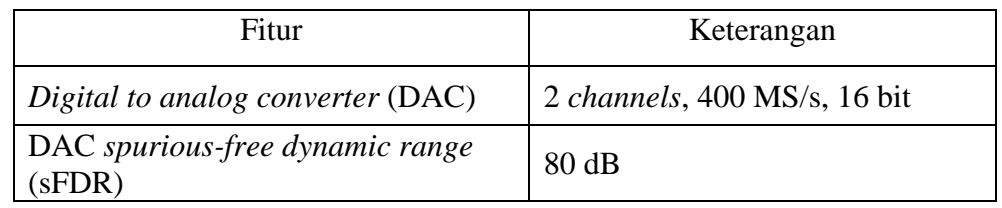

| Fitur                                        | Keterangan                           |
|----------------------------------------------|--------------------------------------|
| <i>Frequency range</i>                       | 50 MHz to 2.2 GHz                    |
| <i>Frequency step</i>                        | $<$ 1 kHz                            |
| Gain range                                   | 0 dB to 31.5 dB                      |
| Gain step                                    | $0.5$ dB                             |
| Maximum input power (Pin)                    | $0$ dBm                              |
| Noise figure                                 | 5 dB to 7 dB                         |
| Frequency accuracy                           | $2.5$ ppm                            |
| Maximum instantaneous real-time<br>bandwidth |                                      |
| 16-bit sample width                          | 20 MHz                               |
| 8-bit sample width                           | 40 MHz                               |
| Maximum I/Q sample rate                      |                                      |
| 16-bit sample width                          | $25$ MS/s                            |
| 8-bit sample width                           | $50$ MS/s                            |
| Digital to analog converter (ADC)            | 2 <i>channels</i> , 100 MS/s, 14 bit |
| DAC spurious-free dynamic range<br>(sFDR)    | 88 dB                                |

**Tabel 3.2 Spesifikasi** *Receiver* **NI USRP-2920 [24]**.

## **3.1.3 LabVIEW**

LabVIEW adalah bahasa pemrograman grafis yang dikembangkan oleh *National Instruments*. Blok bangunan dasar dari LabVIEW adalah *instrument virtual* (VI). Secara konseptual, VI analog dengan prosedur atau fungsi dalam bahasa pemrograman konvensional. Setiap VI terdiri dari diagram blok dan panel depan. Diagram blok menggambarkan fungsionalitas VI, sementara panel depan adalah antarmuka tingkat atas untuk VI. Konstruksi VI menyediakan dua keunggulan penting dari LabVIEW: penggunaan ulang kode dan modularitas. Sifat grafis dari LabVIEW menyediakan keunggulan lainnya: ini memungkinkan

pengembang untuk dengan mudah memvisualisasikan aliran data dalam desainnya. NI menyebutnya sebagai Desain Sistem Grafis. Selain itu, karena LabVIEW adalah bahasa pemrograman aliran data yang matang, ia memiliki banyak dokumentasi, *toolkit*, dan contoh yang bisa dimanfaatkan dalam pengembangan.

Dalam penelitian ini akan menggunakan perangkat keras SDR *National Instruments.* LabVIEW menyediakan antarmuka sederhana untuk mengonfigurasi dan mengoperasikan berbagai I/O eksternal, termasuk perangkat keras NI SDR yang digunakan dalam lab. Ini adalah alasan utama mengapa menggunakan LabVIEW sebagai bahasa pemrograman untuk membangun SDR dalam kursus ini. Algoritma yang dipertimbangkan di sini juga dapat diprogram dalam bahasa C/C++ yang dioptimalkan, bahasa *assembly*, atau VHDL dan diimplementasikan pada DSP, mikrokontroler, atau FPGA [23].

# **3.2 Alur Penelitian**

Terdapat beberapa tahapan yang dilalui dalam pengimplementasian sistem komunikasi nirkabel pada kanal UHF yang berbasis *Software Defined Radio* dapat dilihat pada Gambar 3.3 dan keterangan sebagai berikut:

1. Studi Literatur

Studi literatur dilakukan untuk membangun dasar dalam perancangan sistem, dengan membahas teori-teori yang mendukung seperti Sistem Komunikasi Digital, Kanal *Ultra High Frequency*, dan *Software Defined Radio*. Hal ini dilakukan untuk memberikan landasan teori yang kuat dalam proses perancangan sistem.

2. Perancangan Sistem

Perancangan yang dilakukan pada tahap ini adalah perancangan sistem pada program untuk memprogram USRP sebagai media transmisi dan penerima dalam sistem komunikasi digital. Proses perancangan mencakup penentuan *range* frekuensi pembawa yang akan digunakan, sistem modulasi digital untuk memodulasi dan demodulasi data informasi yang dikirim dan diterima, serta proses instalasi perangkat agar dapat terhubung pada *software* dan dapat diprogram.

## 3. Pengujian

Bagian pengujian dilakukan dengan menjalankan program pada LabVIEW yang telah terhubung dengan perangkat. Dari pengujian tersebut, dapat dilihat *output* pada bagian Tx dan Rx. Selain itu, dilakukan pengujian sinyal yang dikirimkan dengan mengukur daya keluar menggunakan *spectrum analyzer*. Setelah itu, dilakukan pengujian berulang dengan menggunakan variasi jumlah teks dan jarak, untuk mendapatkan varian data yang dapat dianalisis. Tujuan dari variasi ini adalah untuk mendapatkan data yang diolah dalam skenario pengujian secara *real.* Dengan mengumpulkan data dari pengujianpengujian ini, maka akan ada varian data untuk dianalisis. Hasil analisis dapat mengetahui tentang kinerja sistem dalam berbagai kondisi dan memberikan informasi yang bermanfaat dalam pengembangan penelitian selanjutnya.

#### 4. Analisis

Proses Analisis melibatkan pengumpulan data dari pengujian yang telah dilakukan, kemudian dilakukan proses akuisisi data untuk diolah secara matematis. Dari hasil pengolahan data tersebut, dapat dilihat hasil pengujian pada parameter performansi seperti SNR (*Signal-to-Noise Ratio*), CER (*Character Error Rate*), dan BER (*Bit error Rate*). Pengolahan data melibatkan penerapan metode analisis yang sesuai untuk mengambil informasi yang relevan dari dapat pengujian. Dalam hal ini, fokus analisis adalah pada parameter performansi seperti SNR, BER, dan CER. Parameter-parameter ini memberikan gambaran tentang seberapa baik sistem berfungsi dalam menghadapi gangguan atau kesalahan, dengan membandingkan nilai asli dalam pengujian secara *real* dan melakukan perhitungan manual, serta menggunakan perhitungan otomatis.

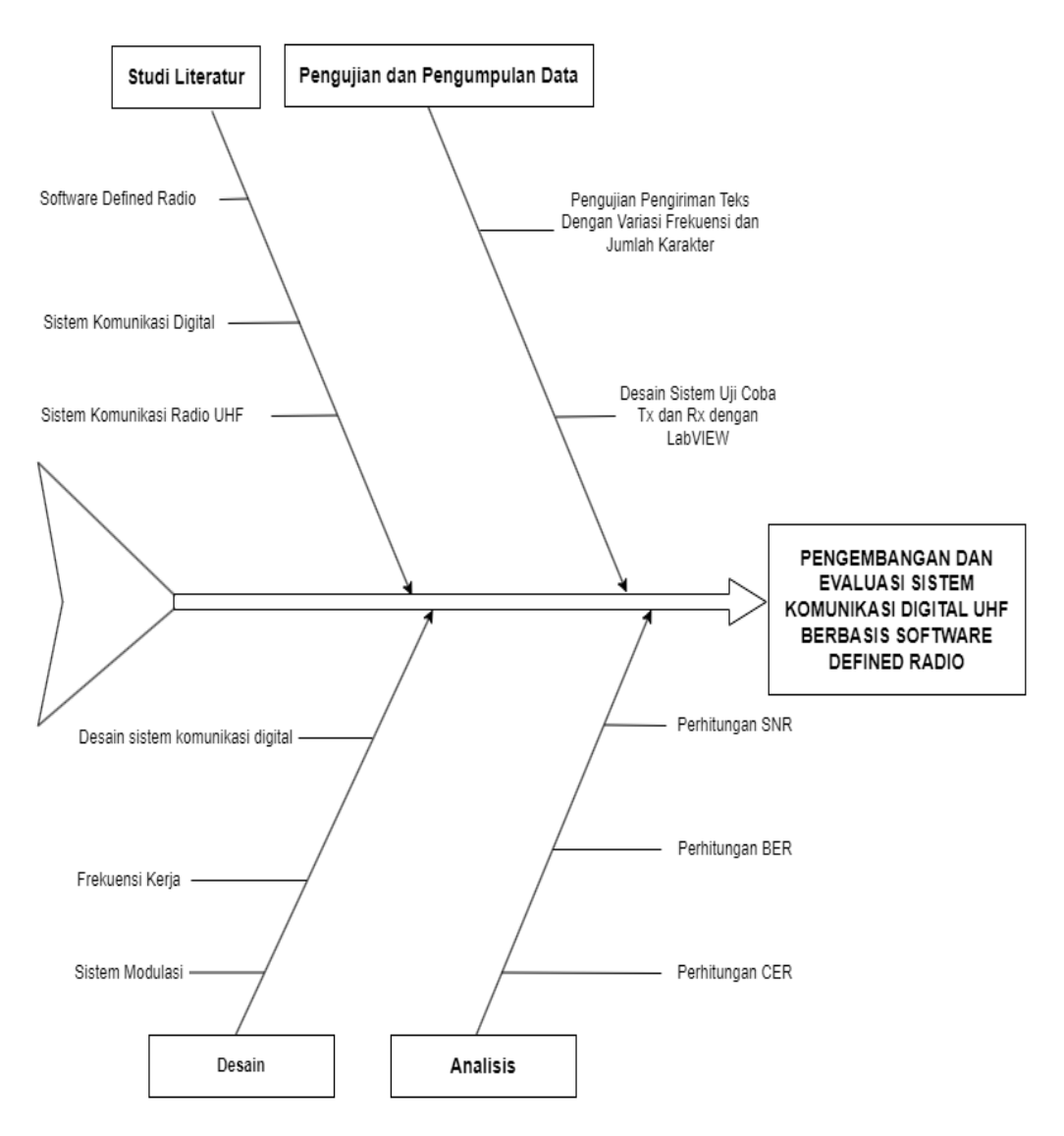

**Gambar 3.3 Alur Penelitian (***Fishbone***)**

### **3.3 Perancangan Sistem**

Perancangan sistem memiliki peran yang krusial dalam pengembangan suatu sistem karena dapat membantu dalam memperinci dan menguraikan rancangan sistem secara lebih jelas, sehingga dapat memudahkan proses pembuatan program. Pada sistem komunikasi digital, perancangan sistem dapat digunakan untuk membuat model proses transmisi dan penerimaan sinyal pada kanal UHF, serta menganalisis kinerja sistem dan menentukan spesifikasi perangkat yang diperlukan.

#### **3.3.1 Sistem Perangkat Keras**

Untuk membangun sistem yang diinginkan, beberapa komponen perangkat keras (*hardware*) harus tersedia. Berikut adalah beberapa perangkat keras yang dibutuhkan dalam pembuatan sistem pada Tabel 3.3.

| N <sub>o</sub> | Perangkat              | Jumlah |
|----------------|------------------------|--------|
| 1              | <b>NI USRP</b>         | 2 buah |
| $\overline{2}$ | Antenna Monopole       | 2 buah |
| 3              | Laptop                 | 2 buah |
| $\overline{4}$ | Kabel Gigabit Ethernet | 2 buah |
| 5              | Spectrum analyzer      | 1 buah |

**Tabel 3. 3 Daftar Perangkat Keras**

Untuk melaksanakan pengujian, digunakan 2 unit USRP sebagai alat penerima dan pengirim sinyal. Kedua USRP ini akan dihubungkan ke laptop menggunakan kabel *gigabit ethernet* dan digunakan *antenna monopole* sebagai media transmisi sinyal radio antara kedua USRP.

#### **3.3.2 Perancangan Simulasi Pada LabVIEW**

Dalam perancangan simulasi menggunakan *software* LabVIEW versi 2018, penting untuk memastikan bahwa laptop dan perangkat USRP berada dalam satu jaringan, dan NI USRP *Configuration Utility* digunakan untuk mengkonfigurasi *device id* pada USRP agar dapat terhubung dengan LabVIEW (seperti yang terlihat pada Gambar 3.4). Pada bagian Blok Diagram tampilan awal LabVIEW digunakan untuk membuat program perancangan dengan antarmuka pengguna berbasis GUI, sedangkan pada bagian *front panel* digunakan sebagai media *input* dan *output* program (terlihat pada Gambar 3.5 dan 3.6).

| <b>NEW NI-USRP Configuration Utility</b> |            |                                                                  |              | $\overline{\phantom{a}}$    | □ | $\times$ |
|------------------------------------------|------------|------------------------------------------------------------------|--------------|-----------------------------|---|----------|
|                                          |            | Devices   USRP2 SD Card Burner   N2xx/NI-29xx/X410 Image Updater |              |                             |   |          |
| Device ID                                | Connection | Type/Revision                                                    | Image Status |                             |   |          |
| 192.168.10.3                             | Ethemet    | NI USRP-2920 3122BF5                                             |              |                             |   |          |
|                                          |            |                                                                  |              | <b>Refresh Devices List</b> |   |          |

**Gambar 3. 4 NI-USRP** *Configuration Utility*

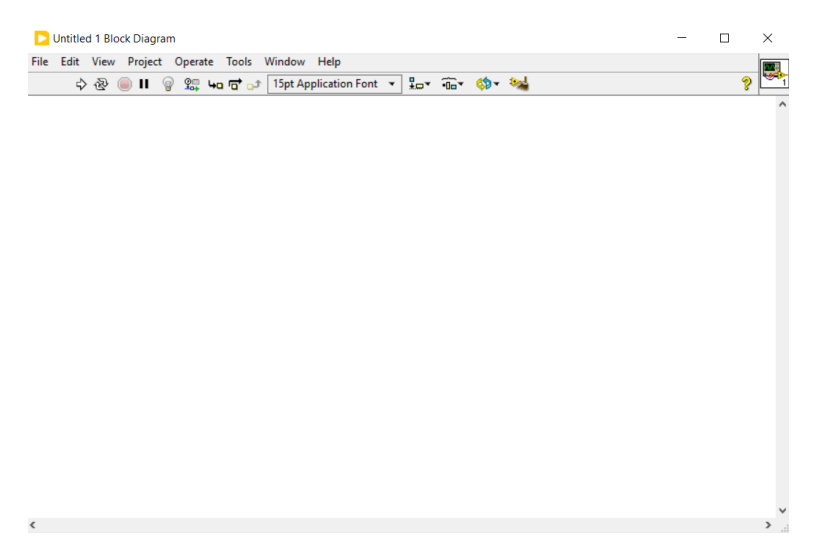

**Gambar 3. 5 Tampilan Blok Diagram Pada LabVIEW**

|  |  | File Edit View Project Operate Tools Window Help |  |  |  |  |  |  |  |  |  |  |  |  |  |  |   |  |
|--|--|--------------------------------------------------|--|--|--|--|--|--|--|--|--|--|--|--|--|--|---|--|
|  |  | ☆ @ ● Ⅱ 15pt Application Font ▼ 品▼ 品▼ 幽▼ \$▼     |  |  |  |  |  |  |  |  |  |  |  |  |  |  | ୭ |  |
|  |  |                                                  |  |  |  |  |  |  |  |  |  |  |  |  |  |  |   |  |
|  |  |                                                  |  |  |  |  |  |  |  |  |  |  |  |  |  |  |   |  |
|  |  |                                                  |  |  |  |  |  |  |  |  |  |  |  |  |  |  |   |  |
|  |  |                                                  |  |  |  |  |  |  |  |  |  |  |  |  |  |  |   |  |
|  |  |                                                  |  |  |  |  |  |  |  |  |  |  |  |  |  |  |   |  |
|  |  |                                                  |  |  |  |  |  |  |  |  |  |  |  |  |  |  |   |  |
|  |  |                                                  |  |  |  |  |  |  |  |  |  |  |  |  |  |  |   |  |
|  |  |                                                  |  |  |  |  |  |  |  |  |  |  |  |  |  |  |   |  |
|  |  |                                                  |  |  |  |  |  |  |  |  |  |  |  |  |  |  |   |  |
|  |  |                                                  |  |  |  |  |  |  |  |  |  |  |  |  |  |  |   |  |
|  |  |                                                  |  |  |  |  |  |  |  |  |  |  |  |  |  |  |   |  |
|  |  |                                                  |  |  |  |  |  |  |  |  |  |  |  |  |  |  |   |  |
|  |  |                                                  |  |  |  |  |  |  |  |  |  |  |  |  |  |  |   |  |
|  |  |                                                  |  |  |  |  |  |  |  |  |  |  |  |  |  |  |   |  |
|  |  |                                                  |  |  |  |  |  |  |  |  |  |  |  |  |  |  |   |  |
|  |  |                                                  |  |  |  |  |  |  |  |  |  |  |  |  |  |  |   |  |
|  |  |                                                  |  |  |  |  |  |  |  |  |  |  |  |  |  |  |   |  |
|  |  |                                                  |  |  |  |  |  |  |  |  |  |  |  |  |  |  |   |  |
|  |  |                                                  |  |  |  |  |  |  |  |  |  |  |  |  |  |  |   |  |
|  |  |                                                  |  |  |  |  |  |  |  |  |  |  |  |  |  |  |   |  |
|  |  |                                                  |  |  |  |  |  |  |  |  |  |  |  |  |  |  |   |  |
|  |  |                                                  |  |  |  |  |  |  |  |  |  |  |  |  |  |  |   |  |

**Gambar 3. 6 Tampilan** *Front Panel* **Pada LabVIEW**

Pada tahap perancangan pengujian, dilakukan penentuan konfigurasi sistem pada *software* LabVIEW untuk mengirim dan menerima karakter melalui gelombang radio. Implementasi sistem pada LabVIEW memerlukan pengaturan parameter pada perangkat USRP pengirim dan penerima agar dapat saling berkomunikasi. Dalam tugas akhir ini, dua perangkat NI USRP-2920 digunakan sebagai pemancar dan penerima. Untuk memungkinkan pengiriman data antara *host* (laptop) dan USRP, perlu dilakukan konfigurasi antara LabVIEW dan perangkat keras USRP. Terdapat beberapa parameter utama yang perlu dikonfigurasi pada USRP dalam LabVIEW:

- 1. ID perangkat USRP (*Device ID's*) adalah parameter yang digunakan untuk mengidentifikasi perangkat USRP yang akan terhubung. Biasanya, ID USRP ini berupa alamat IP perangkat USRP tersebut, dengan IP *default* 192.168.10.3 dan 192.168.10.4.
- 2. Memilih frekuensi radio (RF) yang digunakan dalam perangkat USRP. Setelah itu, setiap frekuensi tersebut akan dikonfigurasi dengan mengatur parameter seperti penggunaan antena aktif dan penguatan sinyal.
- 3. Memilih *port antenna* yang akan digunakan (antena aktif), contohnya TX1 sebagai *port* yang dapat digunakan sebagai pemancar dan RX1 dan RX2 sebagai *port* yang dapat digunakan sebagai penerima.
- 4. *IQ Rate* adalah penghasil sinyal yang mengolah data kompleks. IQ Rate yang sesuai akan mengatur lebar pita maksimum, di mana IQ Rate pada pemancar sama dengan penerima.
- 5. *Symbol rate* adalah laju simbol yang diukur dalam simbol per detik dan digunakan untuk mengatur perkiraan "*bandwidth* sebenarnya". *Symbol rate* mencerminkan jumlah simbol yang dikirimkan setiap detik (simbol/s) dalam skema modulasi digital.
- 6. Frekuensi pembawa yang akan digunakan perlu disesuaikan. Penting bahwa pengirim dan penerima menggunakan frekuensi yang sama.
- 7. Gain dari pemancar atau penerima adalah besaran gain yang dimiliki oleh perangkat USRP.
- 8. Spesifikasi modulasi yang digunakan adalah QPSK.

# **3.3.3 Pengimplementasian Sistem Komunikasi Digital UHF di pemancar dengan** *software* **LabVIEW**

Dalam racangan sistem komuniasi digital membutuhkan rancangan desain untuk Pemancar dapat dilihat pada Gambar 3.7. Desain yang dirancang menggunakan frekuensi kerja UHF dan menggunakan modulasi QPSK.

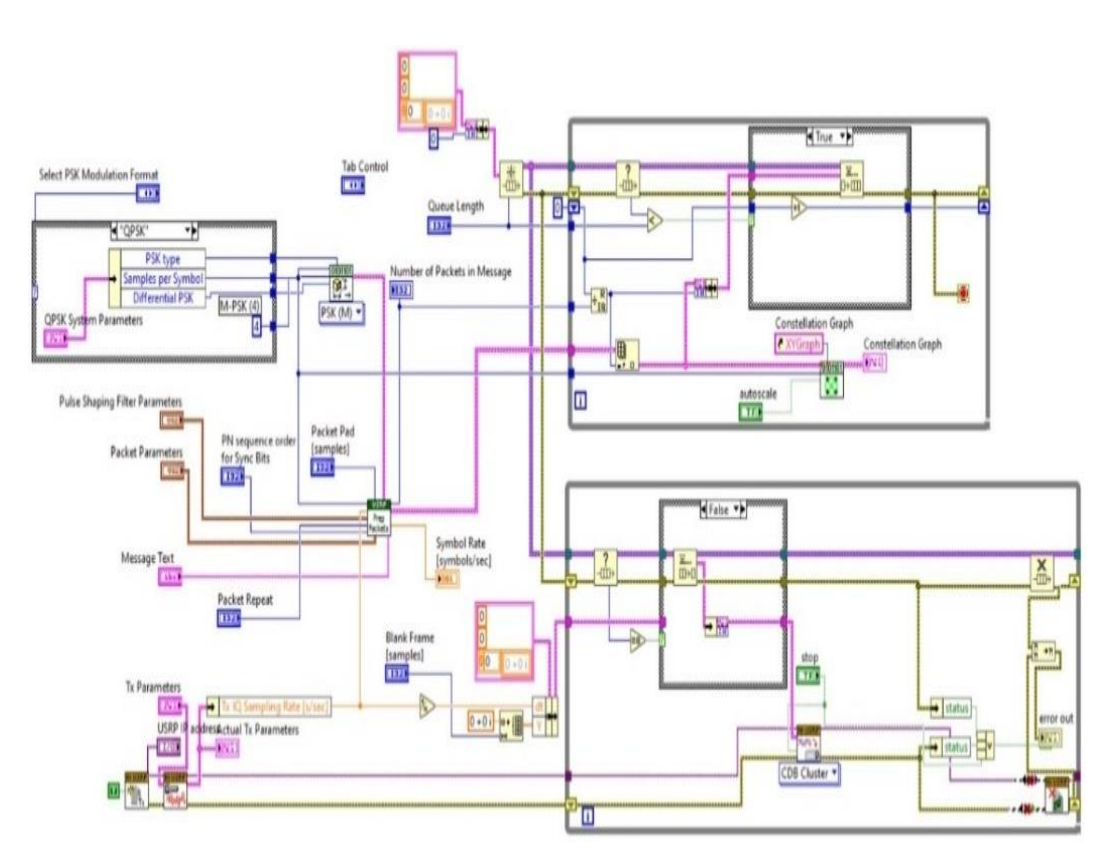

**Gambar 3.7 Blok Diagram Sistem Komunikasi Digital UHF di Pemancar Dengan** *Software* **LabVIEW**

# **3.3.4 Pengimplementasian Sistem Komunikasi Digital UHF di penerima dengan** *software* **LabVIEW**

Dalam racangan sistem komuniasi digital juga membutuhkan rancangan desain untuk Penerima dapat dilihat pada Gambar 3.8. Desain yang dirancang menggunakan frekuensi kerja UHF dan menggunakan modulasi QPSK.

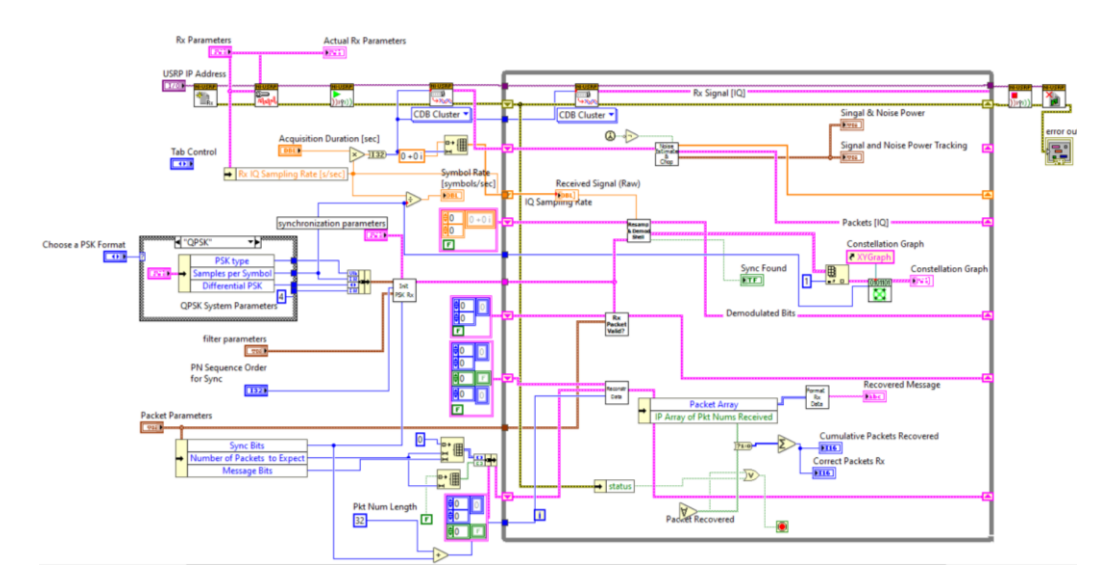

**Gambar 3.8 Blok Diagram Sistem Komunikasi Digital UHF di Penerima Dengan** *Software* **LabVIEW**

### **3.3.5 Penentuan Karakteristik Sistem**

Pada sistem ini menggunakan model komunikasi SISO (*Single Input* – *Single Output*), di mana pada model ini mendukung komunikasi yang sederhana, efisiensi dalam penggunaan daya, dan penggunaan sistem yang lebih sederhana hanya membangun satu antena sisi Tx dan sisi Rx. QPSK salah satu sistem modulasi digital yang mendukung sistem komunikasi digital. Dalam pengiriman data teks tingkat rendah dan jarak jauh, Modulasi QPSK diimplementasikan dengan menggunakan empat macam sinyal masukan yang berbeda, yaitu 00, 01, 11, dan 10. Sinyal termodulasi QPSK ini memungkinkan pengkodean dua bit per simbol dengan beda fasa 90° antara setiap bentuk sinyal. Tujuannya adalah untuk mengurangi tingkat kesalahan bit (BER). Penggunaan kanal *Ultra High Frequency* pada penelitian ini untuk mendukung sistem komunikasi *wireless* yang handal, di mana pada penelitian ini menggunakan frekuensi 900, 1800, dan 2100 MHz. Untuk mendukung penelitian ini menggunakan teknologi *Software Defined Radio* salah satu perangkat yang mendukung NI USRP 2920 didalam satu *device* dapat sebagai pemancar dan penerima, modulasi dan demodulasi, dan pengolahan sinyal. Bisa diprogram pada LabVIEW, GNU Radio, dan Matlab. NI USRP-2920 dapat bekerja pada *range* frekuensi 50 MHz sampai dengan 2200 MHz dan diimplementasi dalam berbagai jenis modulasi.

#### **3.4 Pemilihan Lokasi Pengujian**

Pada penelitian ini dilakukan di kawasan Institut Teknologi Telkom Purwokerto, terdapat dua lokasi implementasi pengujian. Lokasi pemancar berada di Gedung TT lantai 3 pada ruangan Lab. Datacomsat dan lokasi penerima berada di Gedung REK lantai 3 pada ruangan REK-307. Jarak dari pemancar dan penerima pada penelitian ini  $\pm$  48 meter yang dapat dilihat pada Gambar 3.9.

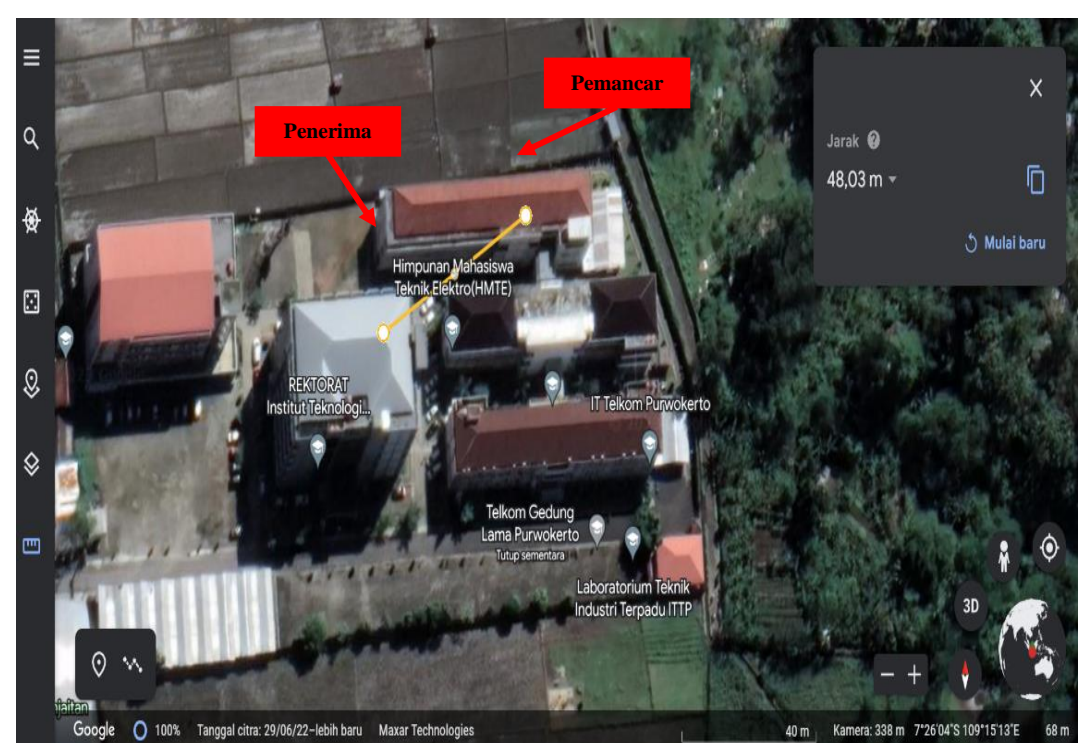

**Gambar 3. 9 Jarak Pemancar (Tx) dan Penerima (Rx)**

# **3.5 Metode Pengujian**

Metode pengujian pada gelombang pembawa komunikasi digital dilakukan dengan menjalan program pada LabVIEW yang telah terhubung perangkat USRP, di mana pada bagian pengirim akan diberikan beberapa *input* pesan teks dari tiga variasi kelipatan sepeluh 10, 100, dan 1000 karakter. Pada bagian penerima akan menerima pesan teks yang dikirim sesuai dengan jumlah teks yang akan dikirim, alur pegujian sistem ditunjukkan pada Gambar 3.10 diagram alur penelitian. Kemudian penelitian ini dilakukan pengujian pada tiga variasi frekuensi berbeda, yaitu 900, 1800, dan 2100 MHz.

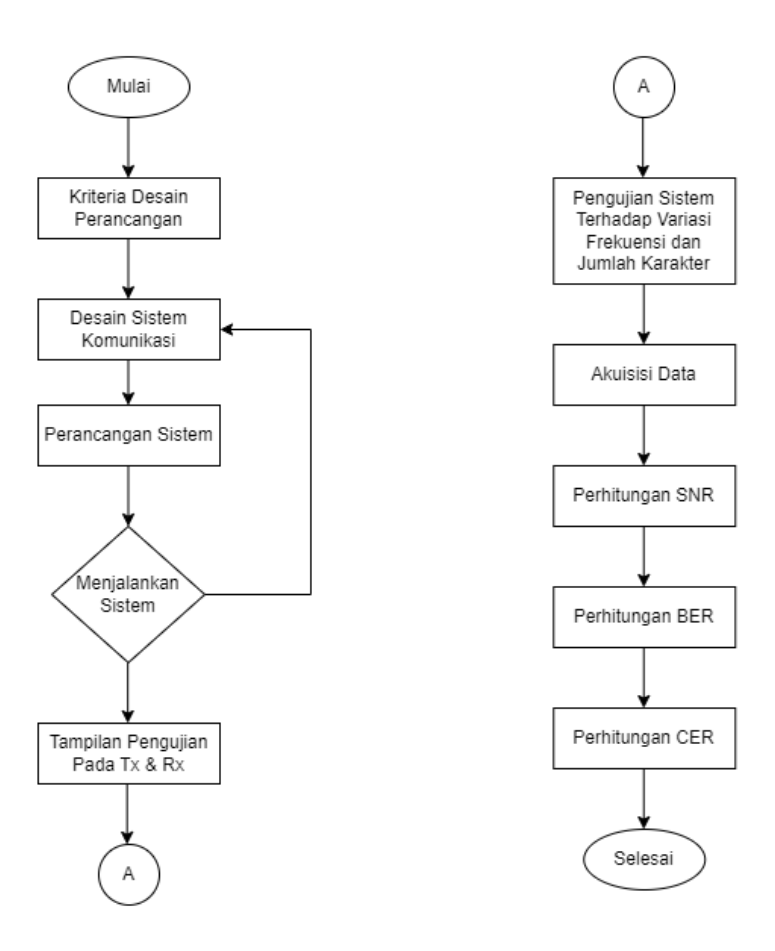

Gambar 3.10 Diagram Alur Pengujian Sistem

Dalam menentukan kriteria desain perancangan, proses ini menentukan *software* yang akan digunakan untuk merancang desain. Kemudian untuk mendesain sistem komunikasi, dalam proses ini menentukan modulasi dan frekuensi kerja yang digunakan. Penulis menggunakan modulasi QPSK dan frekuensi kerja pada UHF.

Pada sistem keseluruhan blok diagram komunikasi UHF yang sudah ditentukan modulasi, frekuensi, dan *software*, serta perangkat yang digunakan hingga sistem dapat dijalankan. Pada proses menjalankan sistem yang di mana *software* LabVIEW sudah dikonfigurasi dengan USRP menggunakan kabel *ethernet gigabyte.*

Kemudian pengujian pada bagian pengirim akan diberikan beberapa *input* pesan teks dari tiga variasi kelipatan sepeluh 10, 100, dan 1000 karakter, Kemudian penelitian ini dilakukan pengujian pada tiga variasi frekuensi berbeda, yaitu 900, 1800, dan 2100 MHz. Selesai melakukan pengujian dan mengakuisisi data yang

diperoleh, dan mencari nilai SNR untuk mengetahui sinyal yang mengalami gangguan ini mengalami penurunan kualitasnya, dan BER untuk menentukan kesalahan bit yang terjadi dalam sistem transmisi, serta CER untuk mengukur presentase perbandingan jumlah karakter yang *error*.

Pada pengujian sistem komunikasi yang dilakukan, perlu adanya konfigurasi antara LabVIEW dan USRP pada Tabel 3.4. Kemudian tampilan konfigurasi pada LabVIEW sisi pemancar dan penerima dapat dilihat pada gambar 3.11 dan Gambar 3.12.

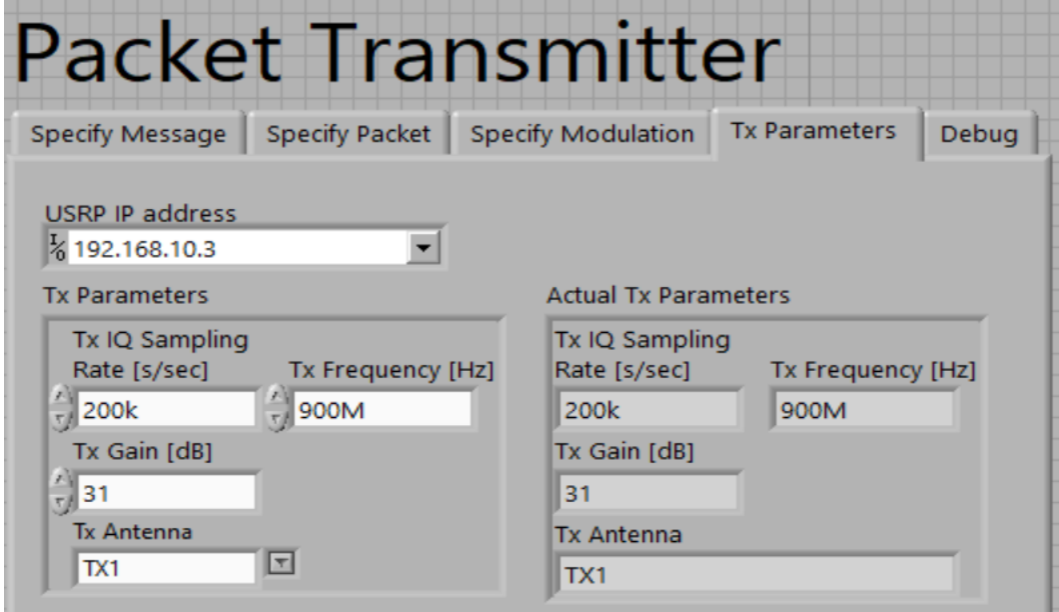

**Gambar 3.11 Tampilan Konfigurasi Parameter Penerima Pada Software LabVIEW**

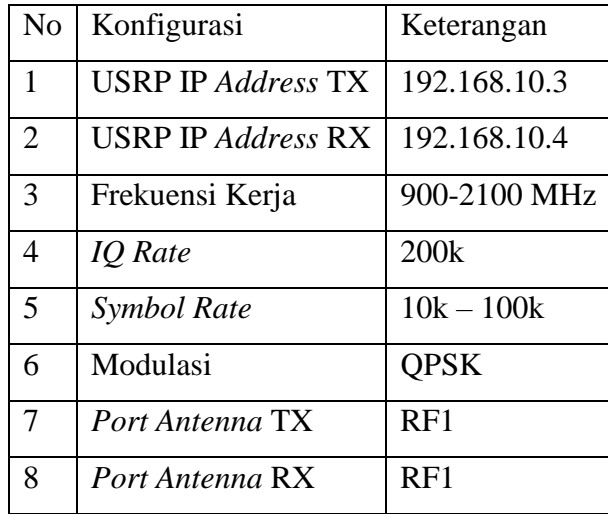

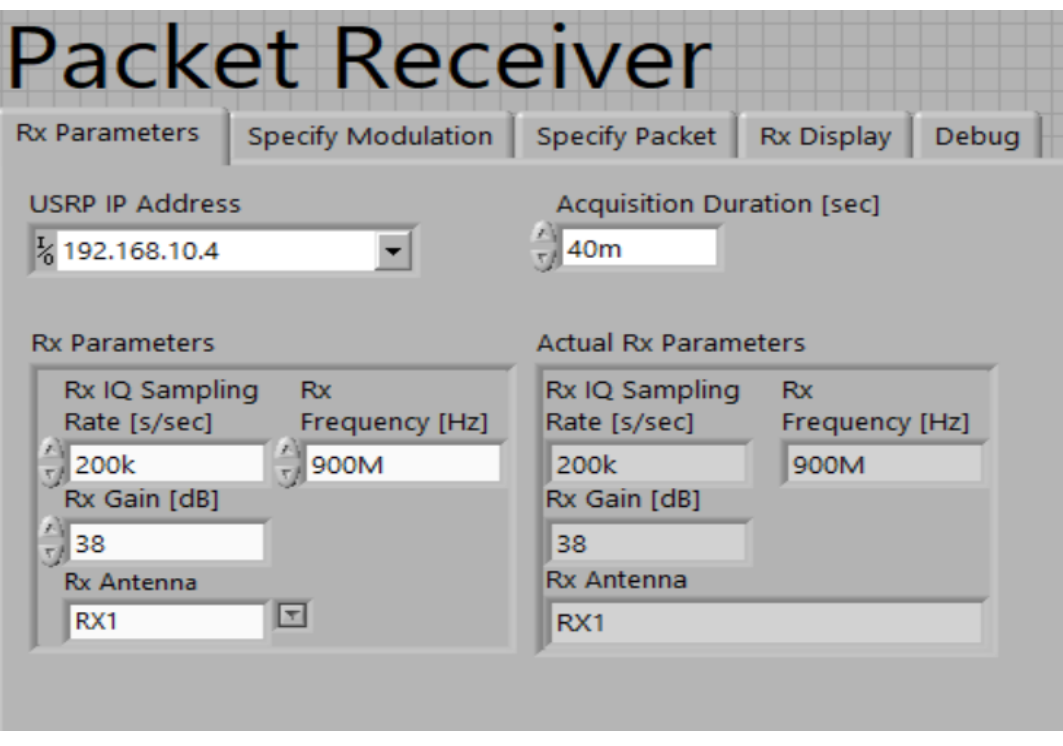

**Gambar 3.12 Tampilan Konfigurasi Parameter Penerima Pada** *Software* **LabVIEW**

# **3.6 Analisis Data Pengujian**

Setelah telah dilakukan beberapa kali percobaan pada beberapa variasi jumlah teks, jarak, dan frekuensi maka dilakukan akuisisi data, di mana data yang telah dikumpulkan akan diolah dengan perhitungan matematis. Setelah dilakukan pengolahan akan didapatkan nilai perhitungan SNR, BER, dan CER (*Character Error Rate*). Dari hasil data parameter tersebut maka dapat ditentukan *range* frekuensi, jarak, dan jumlah teks yang optimal pada sistem komunikasi yang telah didesain.

# **3.7 Indikator Kerja**

Untuk mengetahui sistem komunikasi digital UHF yang dihasilkan sudah baik, maka diperlukan adanya beberapa indikator kinerja seperti *Signal to Noise Ratio* (SNR) pada persamaan (2.3), *Bit Error Rate* (BER) pada persamaan (2.4), dan *Character Error Rate* yang sudah dijelaskan pada persamaan (2.5)